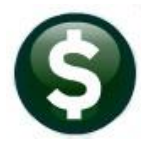

# **GENERAL LEDGER RELEASE NOTES- DECEMBER 2021**

This document explains new product enhancements added to the ADMINS Unified Community (AUC) for Windows General Ledger system.

### **Contents**

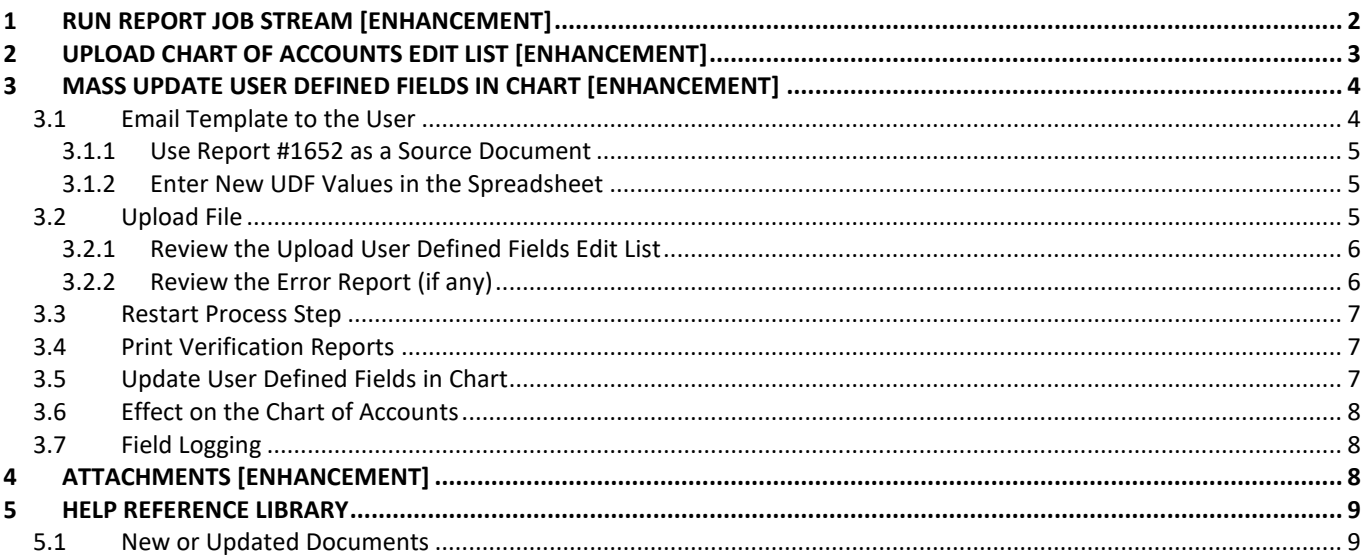

# <span id="page-1-0"></span>**1 RUN REPORT JOB STREAM [Enhancement]**

The report job stream allows one or many reports to be set up and saved for re-use. This is commonly used to send monthly reports of activity to department heads. **ADMINS** enhanced the process to run to completion without prompting the user to click on OK if a given report has no records selected. To run a job stream, from the menu, select:

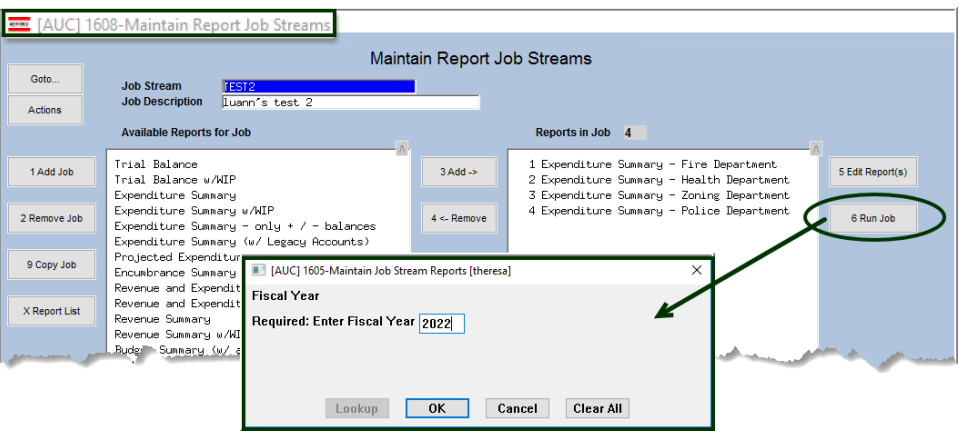

**Ledgers ▶ Reports ▶ Run Report Job Stream** 

Enter data in the required prompt; this shows a simple example that requires only a fiscal year; other reports require that "from" and "to" dates be entered.

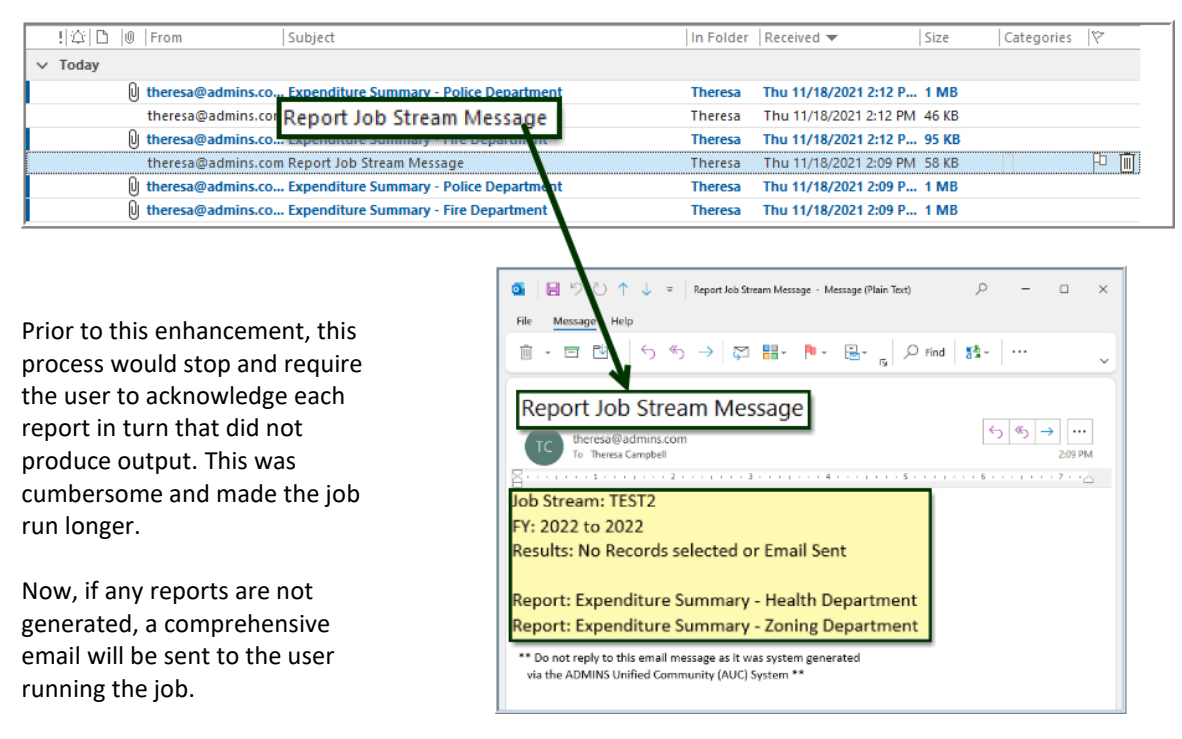

#### **Figure 1 Sample email sent when reports had no records selected**

More information on setting up and using job streams to automate reporting is found in:

#### **Ledgers Help Reference Library GL–620 Report Job Streams**

[ADM-AUC-GL-8470]

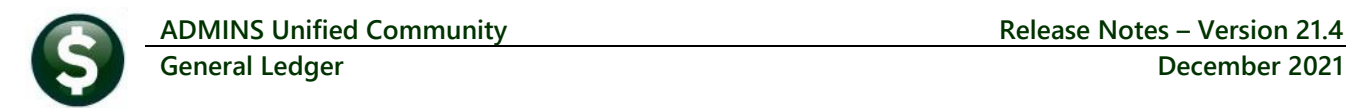

# <span id="page-2-0"></span>**2 UPLOAD CHART OF ACCOUNTS EDIT LIST [Enhancement]**

Prior to the software update, the **User Defined Fields** from the upload spreadsheet were not incuded when the accounts were uploaded. **ADMINS** added the User Defined Fields to the **Upload Chart of Accounts** edit list. This edit list will be produced in **Excel®** only; the error list can be produced in Preview, Print, or **PDF®** format. This provides complete information in a concise **Excel®** spreadsheet when confirming the upload.

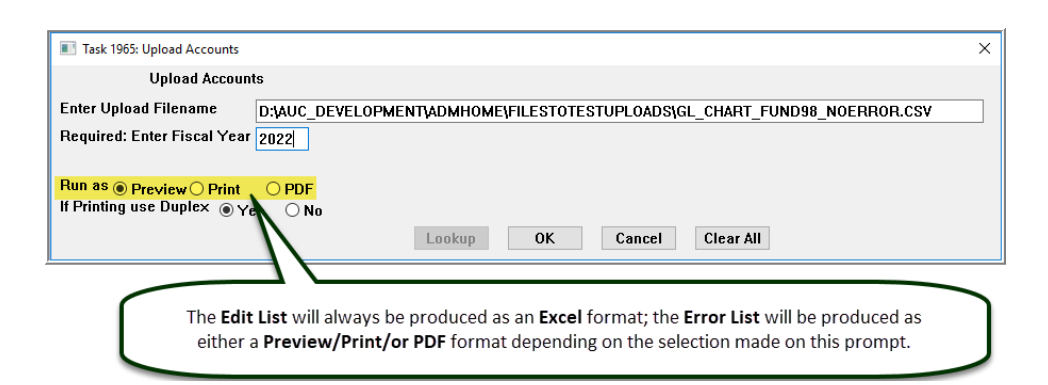

| 日う・さ・ま<br>GL_Chart_Upload_Edit_THERESA[2].xml - Excel                                                                                                    |                             |                       |                                                                                                    |                                                                                                    |                                                                                                    |                                                                         | 囨                                                                                                    | $\Box$                                                                                                  |
|----------------------------------------------------------------------------------------------------|-----------------------------|-----------------------|----------------------------------------------------------------------------------------------------|----------------------------------------------------------------------------------------------------|----------------------------------------------------------------------------------------------------|-------------------------------------------------------------------------|----------------------------------------------------------------------------------------------------|----------------------------------------------------------------------------------------------------|
| Review<br>Data<br>File<br>Home<br>Page Layout<br>Formulas<br>Insert                                                                                                    |                             |                       |                                                                                                    |                                                                                                    |                                                                                                    |                                                                         | Theresa Campbell Q. Share                                                                                                    |                                                                                                    |
| $\mathbf{v}$<br><b>BC34</b><br>$\times$ $\checkmark$<br>fx.                                                                                                    |                             |                       |                                                                                                    |                                                                                                    |                                                                                                    |                                                                         |                                                                                                    |                                                                                                    |
| $\overline{B}$<br>$\overline{A}$ A                                                                                                    | N                           | $\circ$               | P                                                                                                    | $\Omega$                                                                                            | R                                                                                                    | s                                                                       | $\mathbf v$<br>v<br>W<br>X<br>U.                                                                                                    | $7 - A$                                                                                                 |
| $1$ FY<br><b>Description</b><br>Account#<br>2 2022 0098-000-0000-000-00-00-10400<br><b>CASH, RECYCLE</b><br>3 2022 0098-000-0000-000-00-00-12700 RECYCLE CHARGES A/R<br>4 72022 0098-000-0000-000-00-00-20200 ACCOUNTS PAYABLE, RECYCLE<br>5 2022 0098-000-0000-000-00-00-20210 ACCRUED PAYROLL, RECYCLE<br>6 72022 0098-000-0000-000-00-00-26600 DEF REVENUE-RECYCLE CHARGES<br>2022 0098-000-0000-000-00-00-26730 DEF REVENUE-RECYCLE LIENS<br>8 2022 0098-000-0000-000-00-00-32110 F/B RES FOR ENCUMB, RECYCLE<br>9 2022 0098-000-0000-000-00-00-32711 F/B RESERVED FOR EXP - (2019)RETAINED | N<br>N<br>N<br>N<br>'N<br>N | <b>HR PS DOE Line</b> | PART <sub>6</sub><br>PART 6<br>PART 6<br>PART <sub>6</sub><br>PART 6<br>PART 6<br>PART 6<br><b>PART 5</b>                                        | DOE Line COA Code COA Code<br>CASH<br><b>LIABS</b><br><b>I IABS</b><br><b>LIABS</b><br><b>LIABS</b> | <b>110THR</b><br><b>110THR</b><br><b>110THR</b><br>110THR<br><b>110THR</b><br><b>110THR</b><br><b>110THR</b><br><b>110THR</b> | 0020<br>$\mathbf{x}$<br>$\mathbf{x}$<br>$\mathbf{x}$<br>FB<br><b>FB</b> | COA Code COA Code COA Code COA Code COA Code COA Code COA Code                                                                                                    | <b>User Defined</b><br>DOE Line 1<br>DOE Line 2<br>COA Code 3<br>COA Code 4<br>COA Code 5<br>COA Code 6 |
| 10 2022 0098-000-0000-000-00-00-35900 UNDES FUND BALANCE, RECYCLE<br>11 2022 0098-000-0000-000-00-00-35906 RECYCLE RETAINED EARNINGS<br>12 2022 0098-000-0000-000-00-00-38200 RES FOR ENCUMB, RECYCLE<br>13 2022 0098-000-0000-000-00-00-39100 REVENUE, RECYCLE<br>14 2022 0098-000-0000-000-00-00-39200 ENCUMBRANCE, RECYCLE<br>15 2022 0098-000-0000-000-00-00-39300 EXPENDITURE, RECYCLE<br>$(+)$<br>Gicoalodedt<br>Ready                                                                                                    | N<br>N<br><b>N</b>          |                       | PART <sub>5</sub><br>PART <sub>5</sub><br>PART <sub>5</sub><br>PART <sub>5</sub><br><b>PART 5</b><br>PART <sub>5</sub><br>$\left  \cdot \right $ |                                                                                                    | <b>110THR</b><br><b>110THR</b><br><b>110THR</b><br><b>110THR</b><br><b>110THR</b><br><b>110THR</b>                            | FB<br><b>FB</b><br><b>FB</b><br><b>FB</b><br><b>FB</b><br><b>FB</b>     | User Defined Fields are included on the<br>Excel GL Chart Upload Edit List in columns<br>"O" through "Y"; the column headers<br>correspond to the User Defined Headers<br><b>TEST</b><br>on the Chart of Accounts screeen | COA Code 7<br><b>COA Code 8</b><br>COA Code 9<br>COA Code 10<br>COA Code 11<br>100%<br>÷                |

**Figure 2 The Edit List will always be produced as Excel® format**

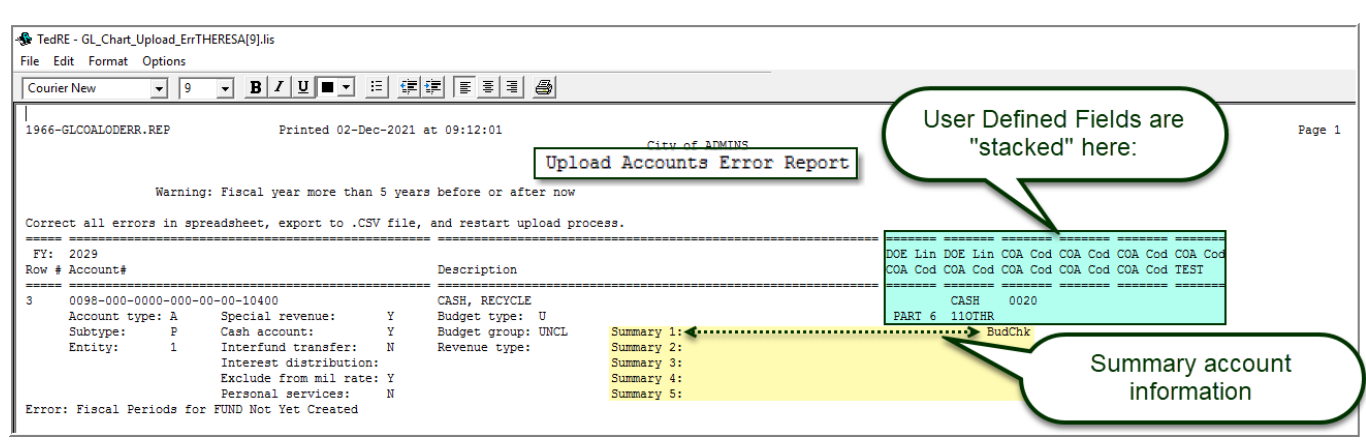

**Figure 3 The Error Report will look like the above**

[ADM-AUC-GL-8465]

# <span id="page-3-0"></span>**3 MASS UPDATE USER DEFINED FIELDS IN CHART [Enhancement]**

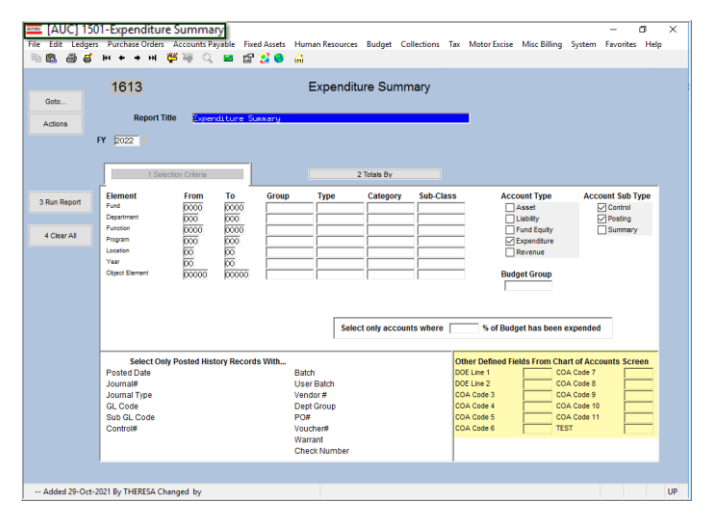

User Defined Fields(UDFs) are used for reporting purposes and allow grouping like accounts together. This is useful when accounts are not easily grouped by the elements which make up the account number. Many sites are using the UDFs established in the Chart for reporting; but needs can change, requiring a change to the User Defined Fields.

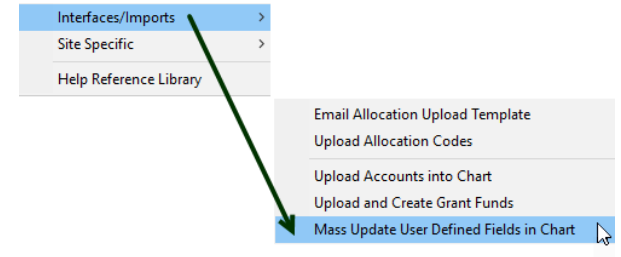

To provide a way to mass update these fields without **ADMINS** intervention, the **"Mass Update User Defined Fields in Chart"** process is included in the software update. From the Ledgers menu, select:

Interfaces/Imports  $\triangleright$  Mass Update User Defined Fields in Chart

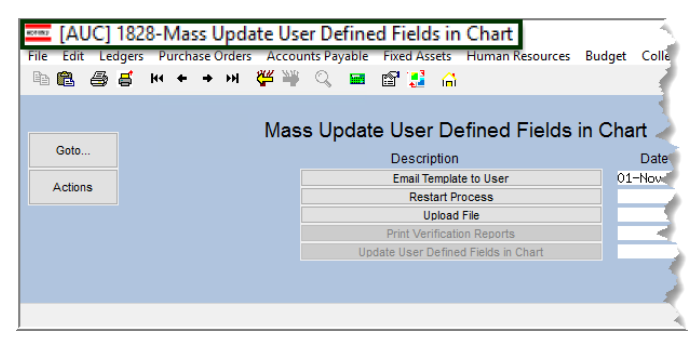

### <span id="page-3-1"></span>**3.1 Email Template to the User**

Email Template to User

The first step in the menu will email the spreadsheet template. The recipient of the email will populate the spreadsheet template.

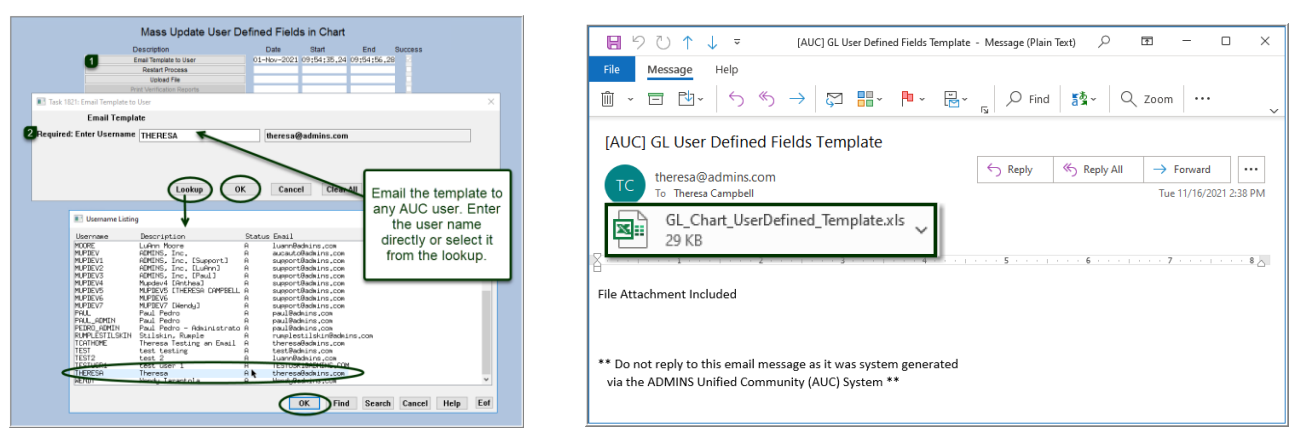

#### <span id="page-4-0"></span>**3.1.1 Use Report #1652 as a Source Document**

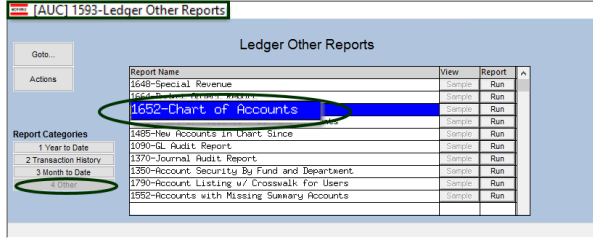

To make it easy to update the accounts, run report 1652 from the GL Reports Library OTHER tab and select the accounts to be updated; select **Excel®** output.

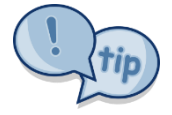

Copy and paste the Account # and 1UDF– 12UDF columns from the **Excel®** report to the template. Then update this template with any new-user defined field (UDF) information. Leave any fields alone

that should remain unchanged.Update the values as needed.

In the example in [Figure 4,](#page-4-3) 17 accounts are selected from the **Excel®** report and copied to the upload template spreadsheet.

- The **"UNCL"** in the 1UDF column is replaced with **"ATHLETICS"**
- The **"IGNORE"** in the 2UDF column is replaced with a blank
- The **"SUMMRY"** in the 3UDF column is replaced with **"SUMMAR"**
- New values will be placed in the UDF4 and UDF5 columns, currently blank
- Unchanged accounts will be ignored, but noted on th[e edit list](#page-5-0)

#### <span id="page-4-1"></span>**3.1.2 Enter New UDF Values in the Spreadsheet**

Columns Q-AB on the CoA report correspond to columns B-M on the upload template.

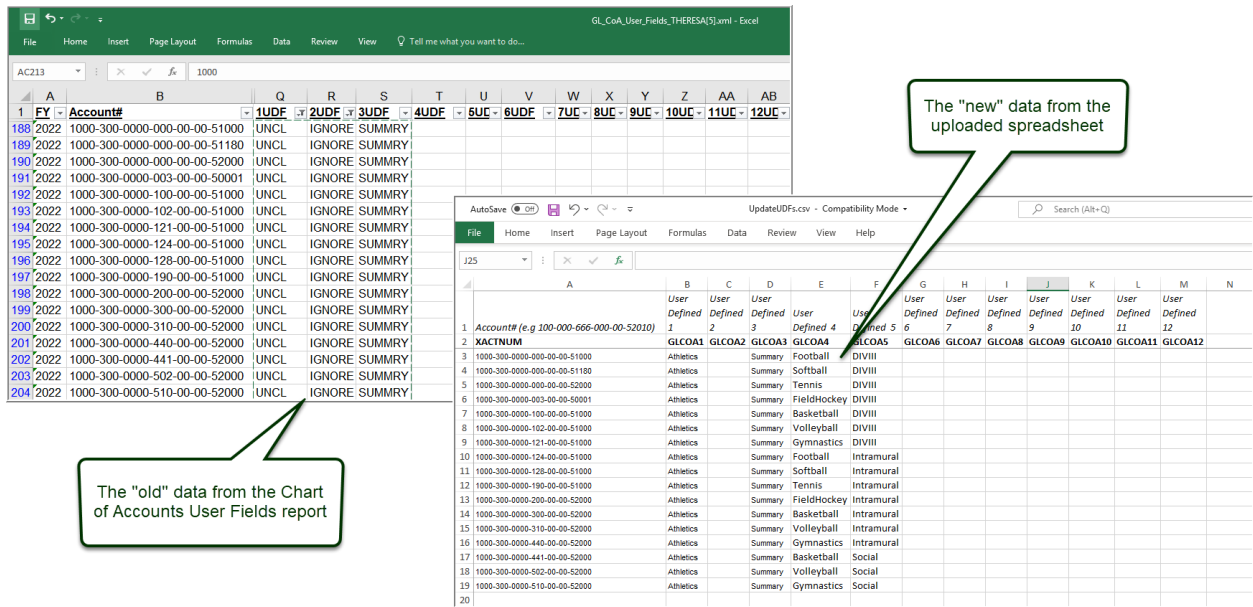

<span id="page-4-3"></span>**Figure 4 Using the report to copy and paste values in the upload spreadsheet**

#### <span id="page-4-2"></span>**3.2 Upload File**

#### **Upload File**

There are two required fields on the prompt; the filename and the fiscal year. Use the lookup to locate and select the file or enter the file name and fiscal year; click on **[OK]**.

**ADMINS Unified Community Release Notes – Version 21.4 General Ledger December 2021**

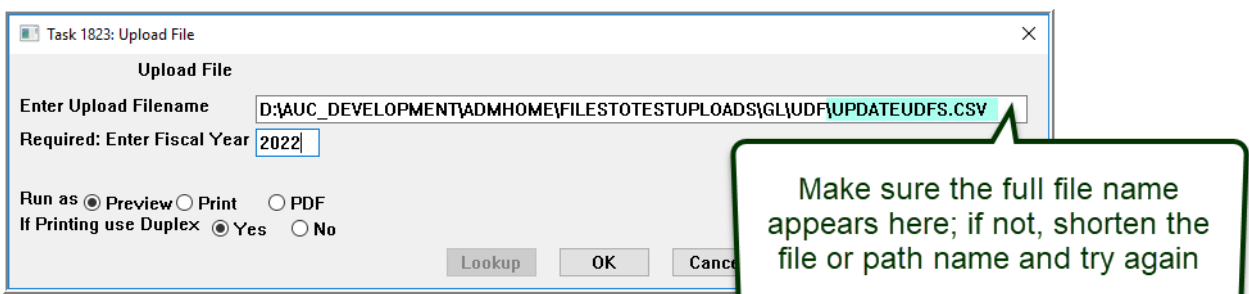

#### <span id="page-5-0"></span>**3.2.1 Review the Upload User Defined Fields Edit List**

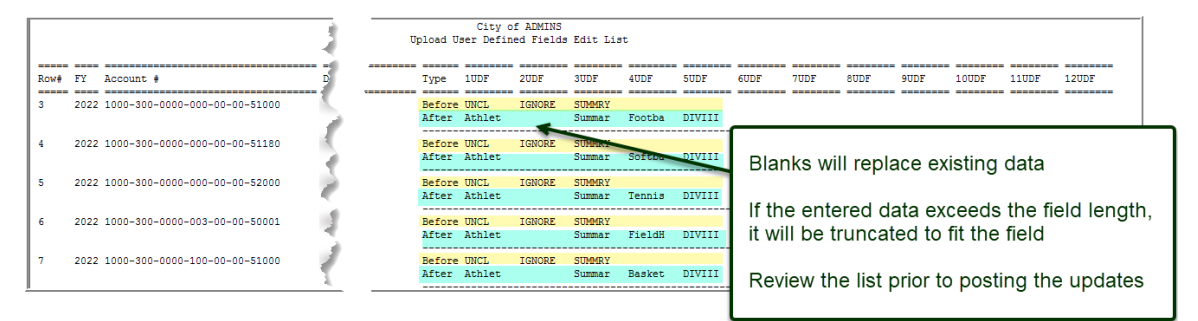

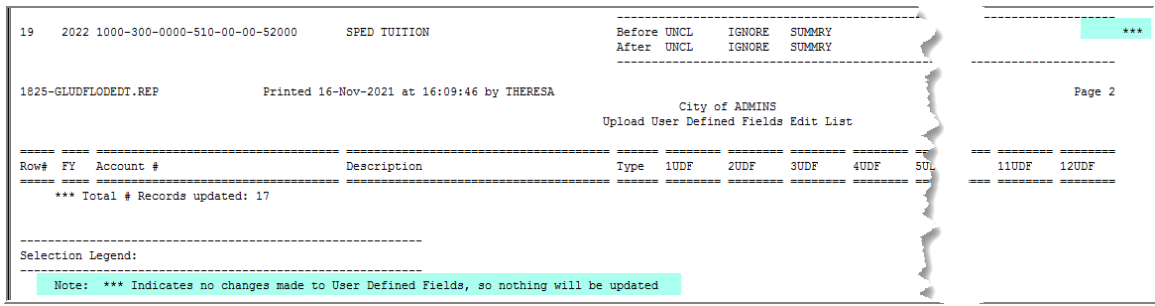

<span id="page-5-1"></span>If the edit list shows that the desired updates will be made, proceed to the posting step.

#### **3.2.2 Review the Error Report (if any)**

If there are errors, the Upload User Defined Error List report is produced; each line with an error will identify the error; a message at the top of the report directs the user to correct the errors, export to .CSV, and restart the upload process:

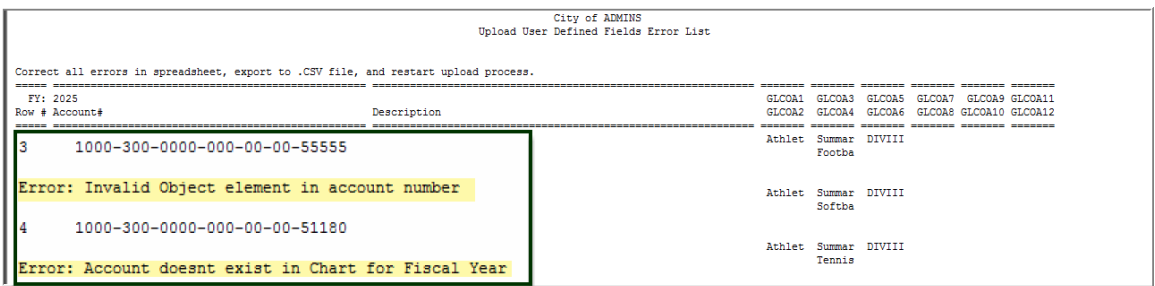

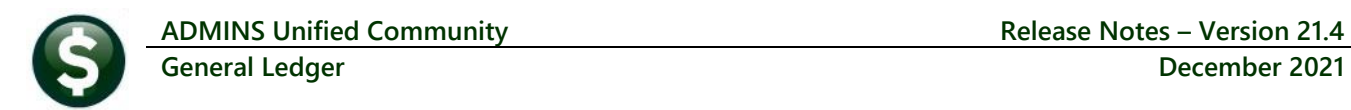

#### <span id="page-6-0"></span>**3.3 Restart Process Step**

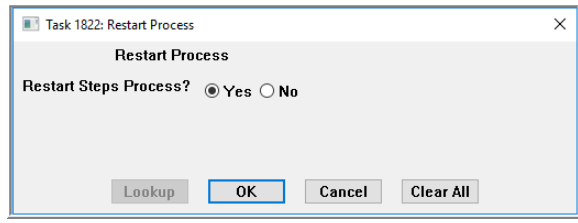

**Restart Process** If the edit list has entries that need changing, click on the Restart Process button on the menu; be sure to select the **Yes** radio button to restart the steps proces.

Make any changes to the upload spreadsheet, and run the Upload File step again.

# <span id="page-6-1"></span>**3.4 Print Verification Reports**

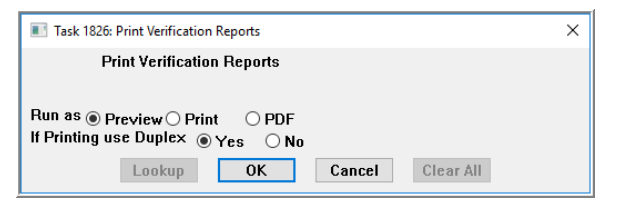

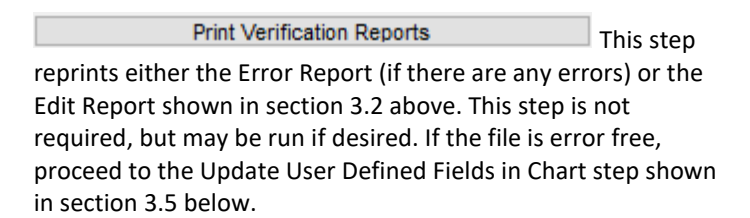

## <span id="page-6-2"></span>**3.5 Update User Defined Fields in Chart**

#### Update User Defined Fields in Chart

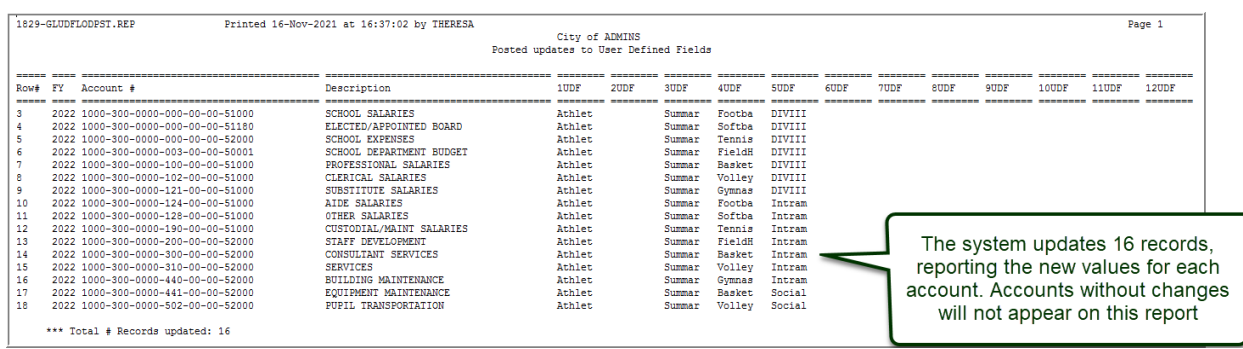

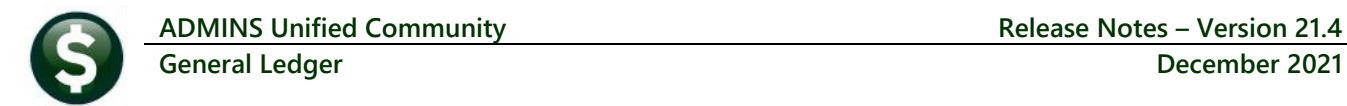

### <span id="page-7-0"></span>**3.6 Effect on the Chart of Accounts**

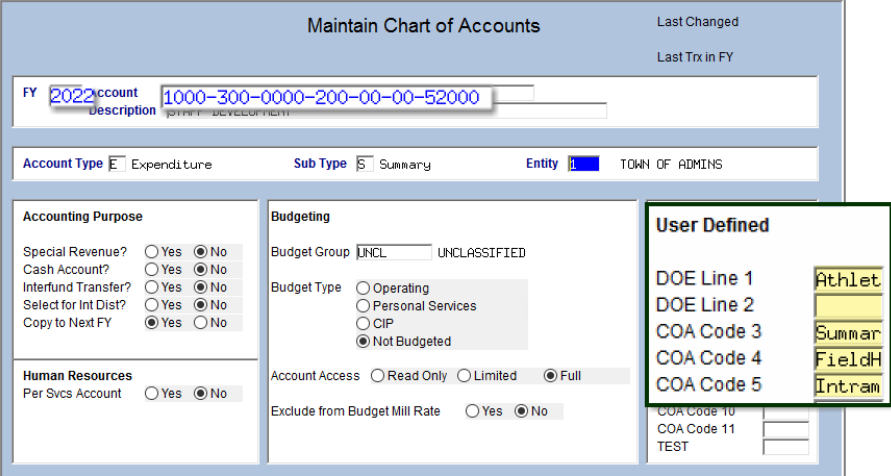

The new data will show on the Maintain Chart of Accounts screen and can be used for reporting.

**Figure 5 Account shows the new UDF values**

#### <span id="page-7-1"></span>**3.7 Field Logging**

During the posting process, all changes to the UDF fields are logged. To view the log, from the menu, select:

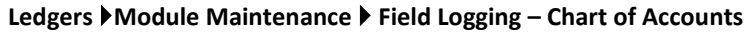

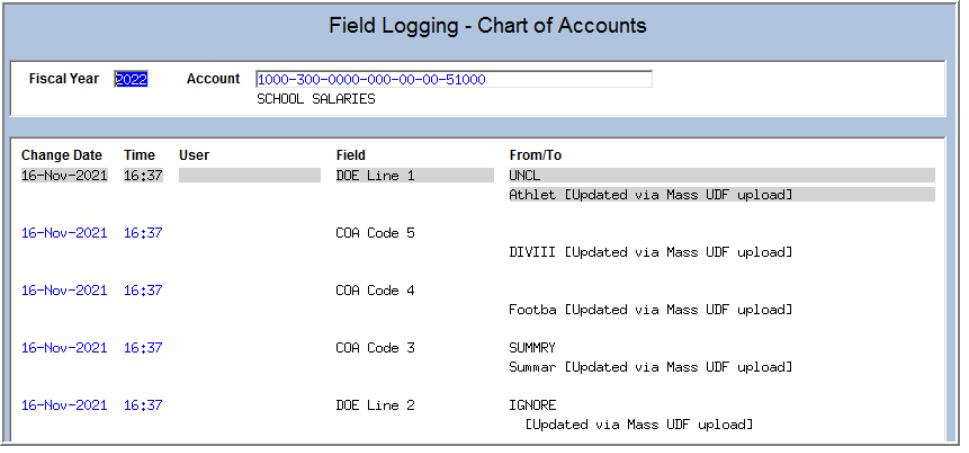

If errors were made and the changes need to be reverted, review the Field Logging on the chart and see what it was before. Update the field manually or using the Mass Update User Define Fields in Chart process as described above.

[ADM-AUC-GL-8438]

# <span id="page-7-2"></span>**4 ATTACHMENTS [Enhancement]**

ADMINS changed the error checking on attachments to limit the check to **\\tsclient\C**, so the system will prevent the attachment if a user tries to attach a file from the C drive of their local PC. If they are attaching to *another* mapped network drive shared from the local PC, the attachment will be allowed. System Administrators can minimize attachment loss by ensuring consistency in drive letter mapping; for example, push the drive mapping out via group policy for all users of AUC.

Please see the [September 2021 Release Notes](https://img1.wsimg.com/blobby/go/963fb664-6a25-4707-aa0c-2e6fa2e5fcda/downloads/AUC_GL_ReleaseNotes_Sep2021.pdf?ver=1638473762396) for a list of the screens this change will impact.

[ADM-AUC-SY-8225]

# <span id="page-8-0"></span>**5 HELP REFERENCE LIBRARY**

<span id="page-8-1"></span>The following new or updated documents added to the Help Reference Library.

### **5.1 New or Updated Documents**

- 
- 
- Account Maintenance GL–160 Chart of Accounts [Updated] • Interfaces/Imports **GL–845 Mass Update User Defined Fields in the Chart of Accounts** [New]

ADMINS Property of ADMINS, Inc. No unauthorized use, distribution or reproduction permitted. Page 9 of 9